# **CSCE5430: Software Engineering**

# **Project Workbook**

**Spring 2023**

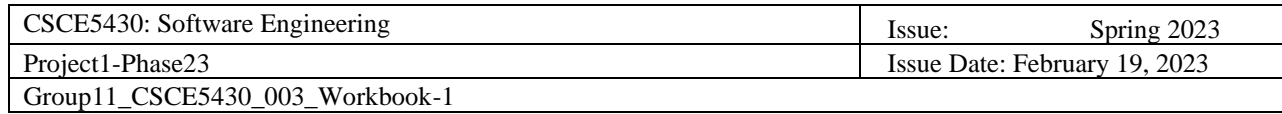

# **Revision History**

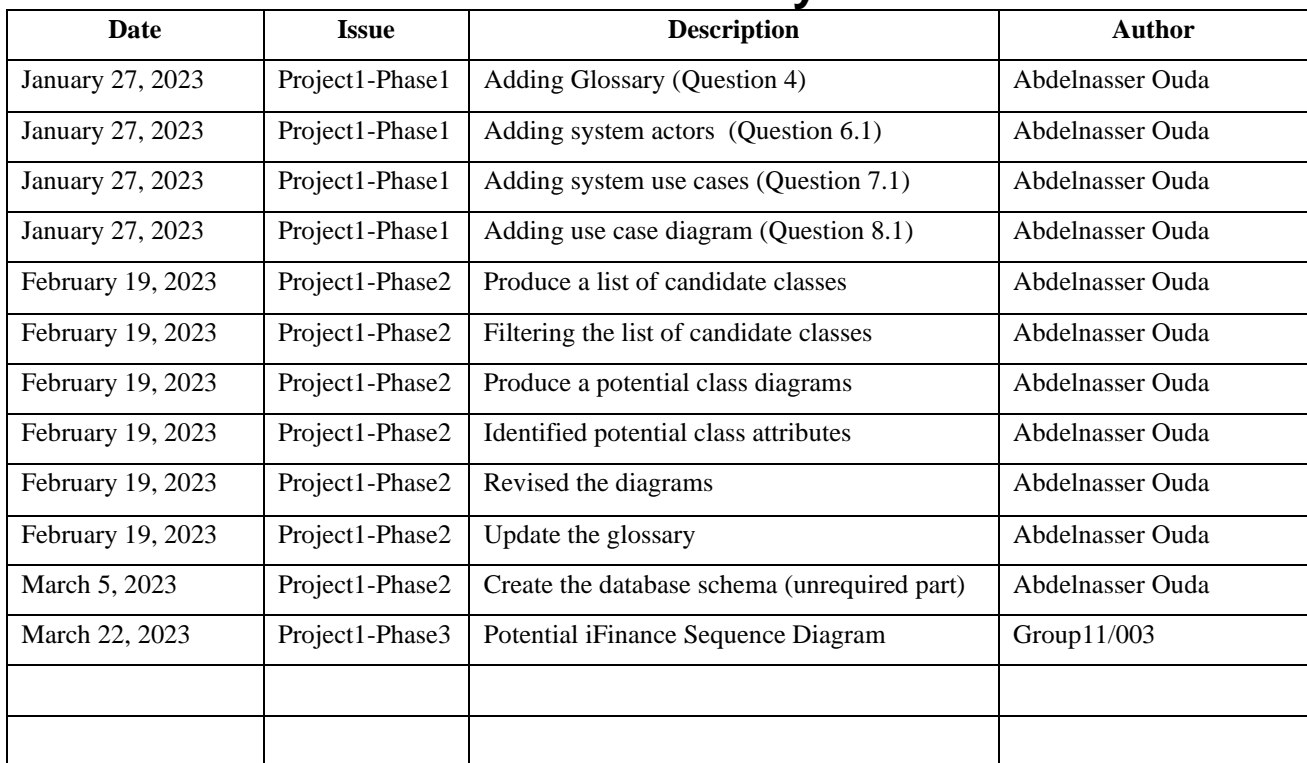

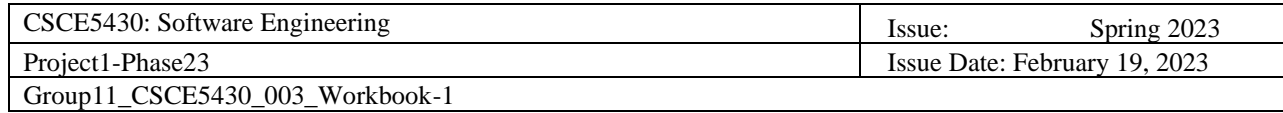

# **Table of Contents**

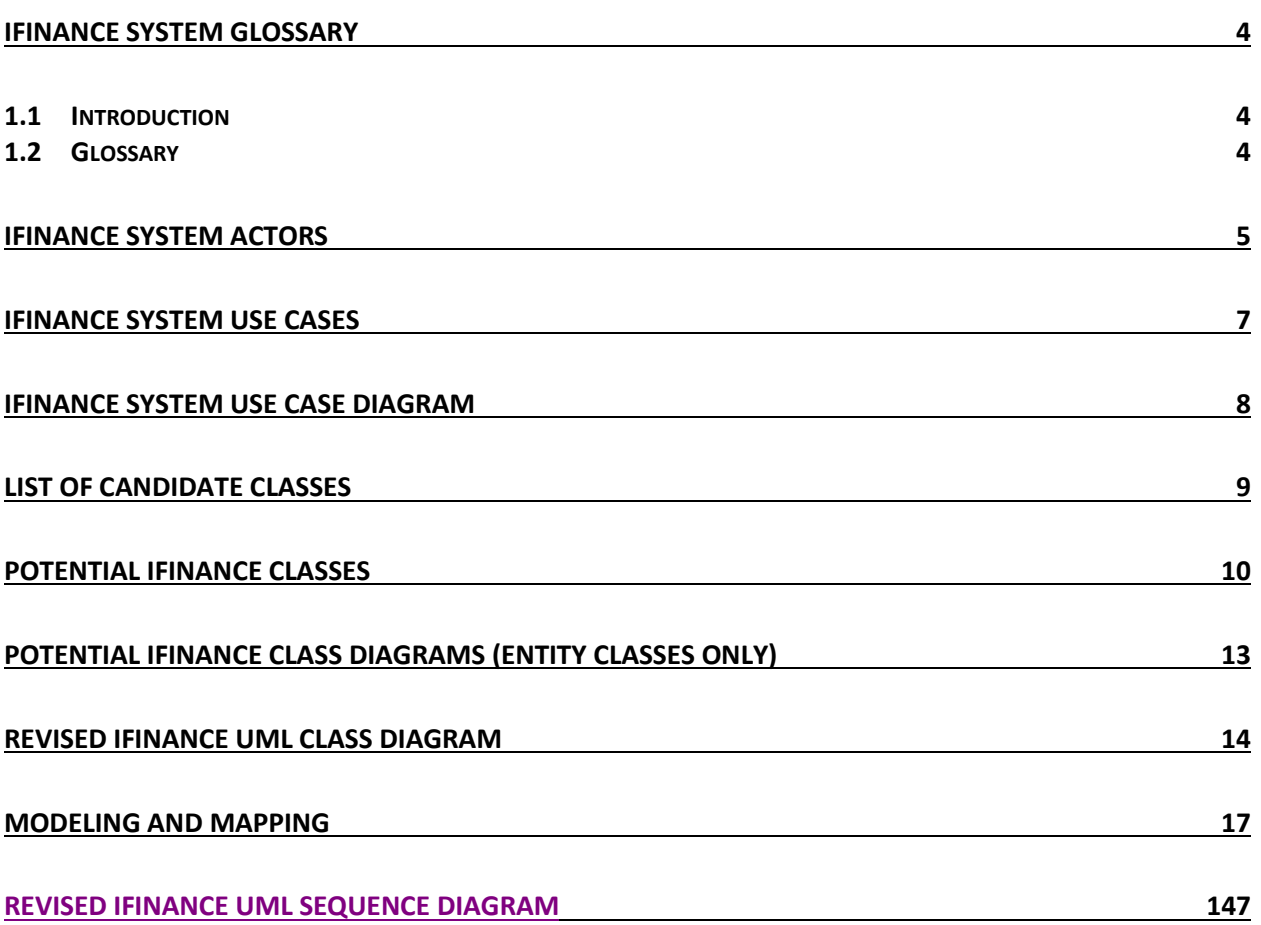

### <span id="page-3-0"></span>**iFINANCE System Glossary**

#### <span id="page-3-1"></span>**1.1 Introduction**

This document is used to define terminology specific to the problem domain, explaining terms, which may be unfamiliar to the reader of the use-case descriptions or other project documents. Often, this document can be used as an informal *data dictionary*, capturing data definitions so that use-case descriptions and other project documents can focus on what the system must do with the information.

#### <span id="page-3-2"></span>**1.2 Glossary**

The glossary contains the working definitions for the key concepts in the iFINANCE System.

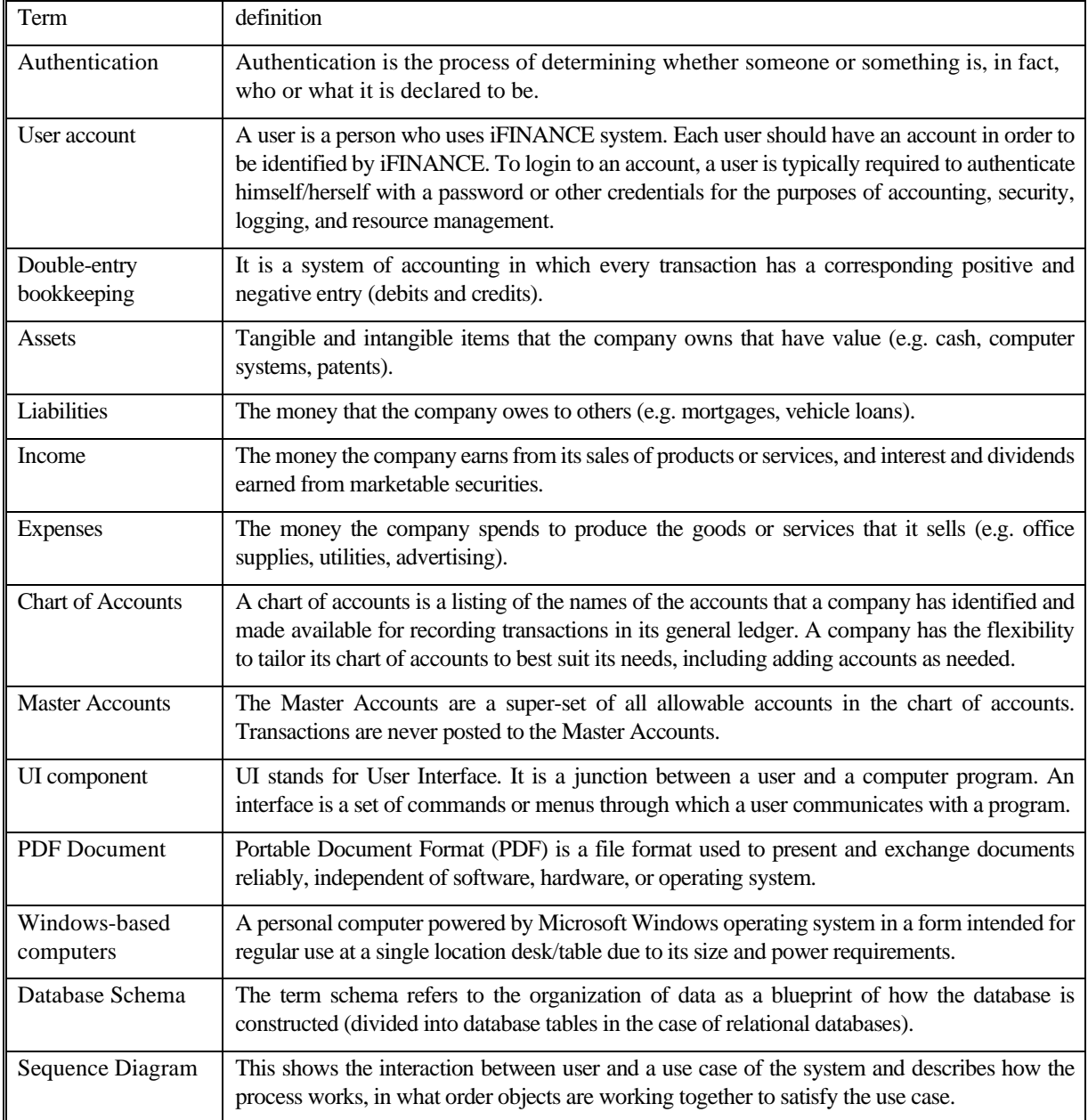

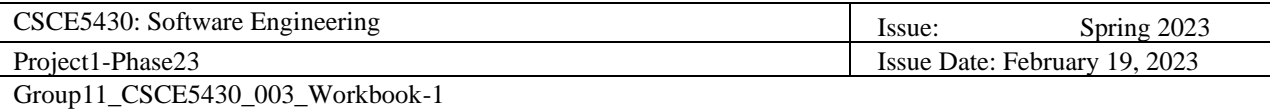

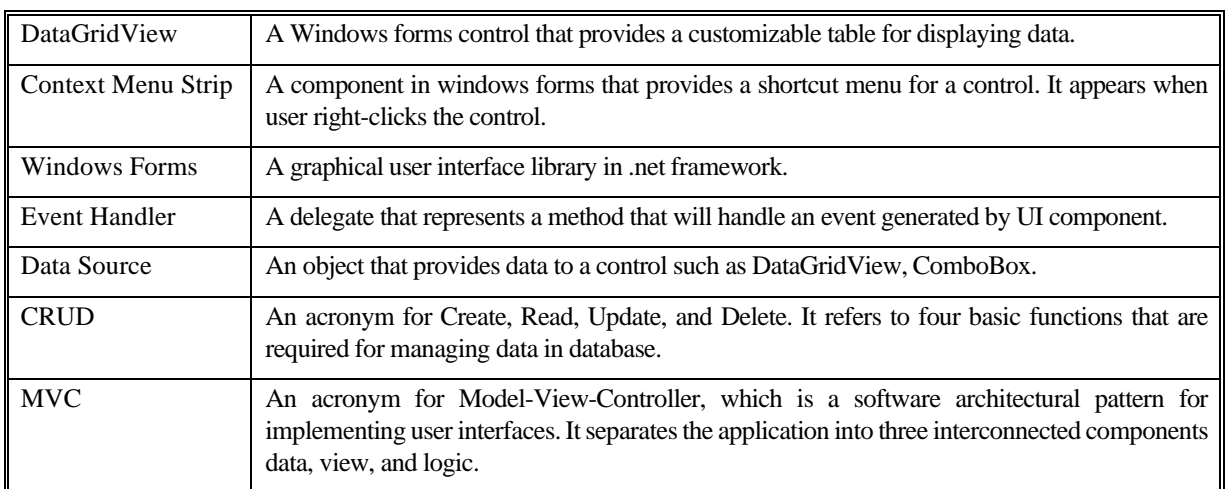

## **iFINANCE System Actors**

<span id="page-4-0"></span>The first useful step to analyze the system functionality is to look in the problem statement at the things that interact with the system. In UML use case analysis, these external things are called **actors**. Actors are identified based on the following:

- Actors are always external to the system they are therefore outside our control.
- Actors interact directly with the system.
- Actors represent roles that people and things play in relation to the system, not specific people or specific things.
- Each actor has a unique name and description.

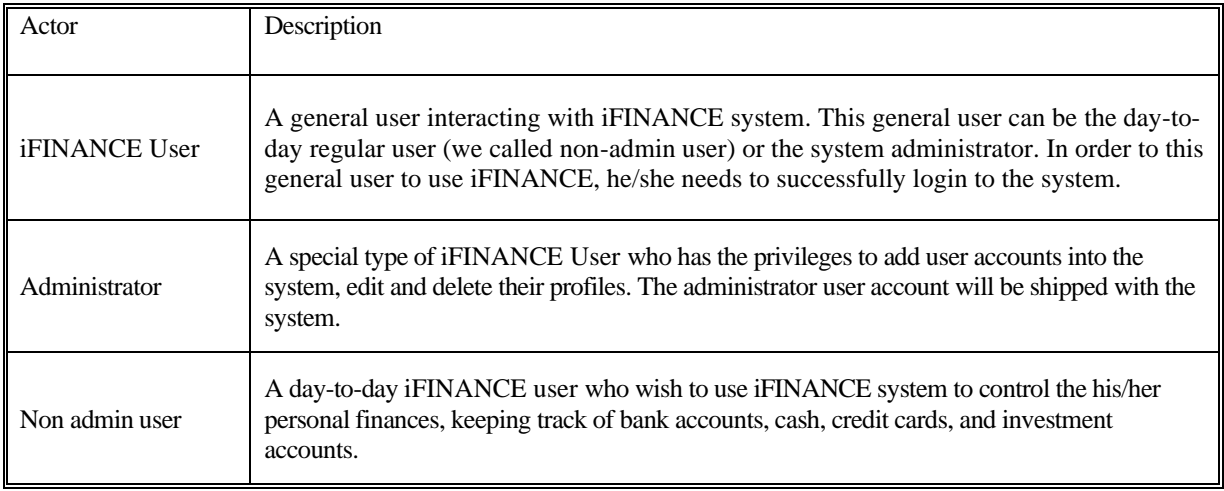

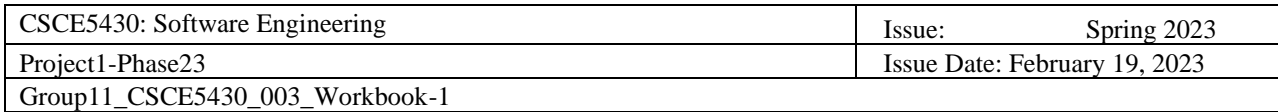

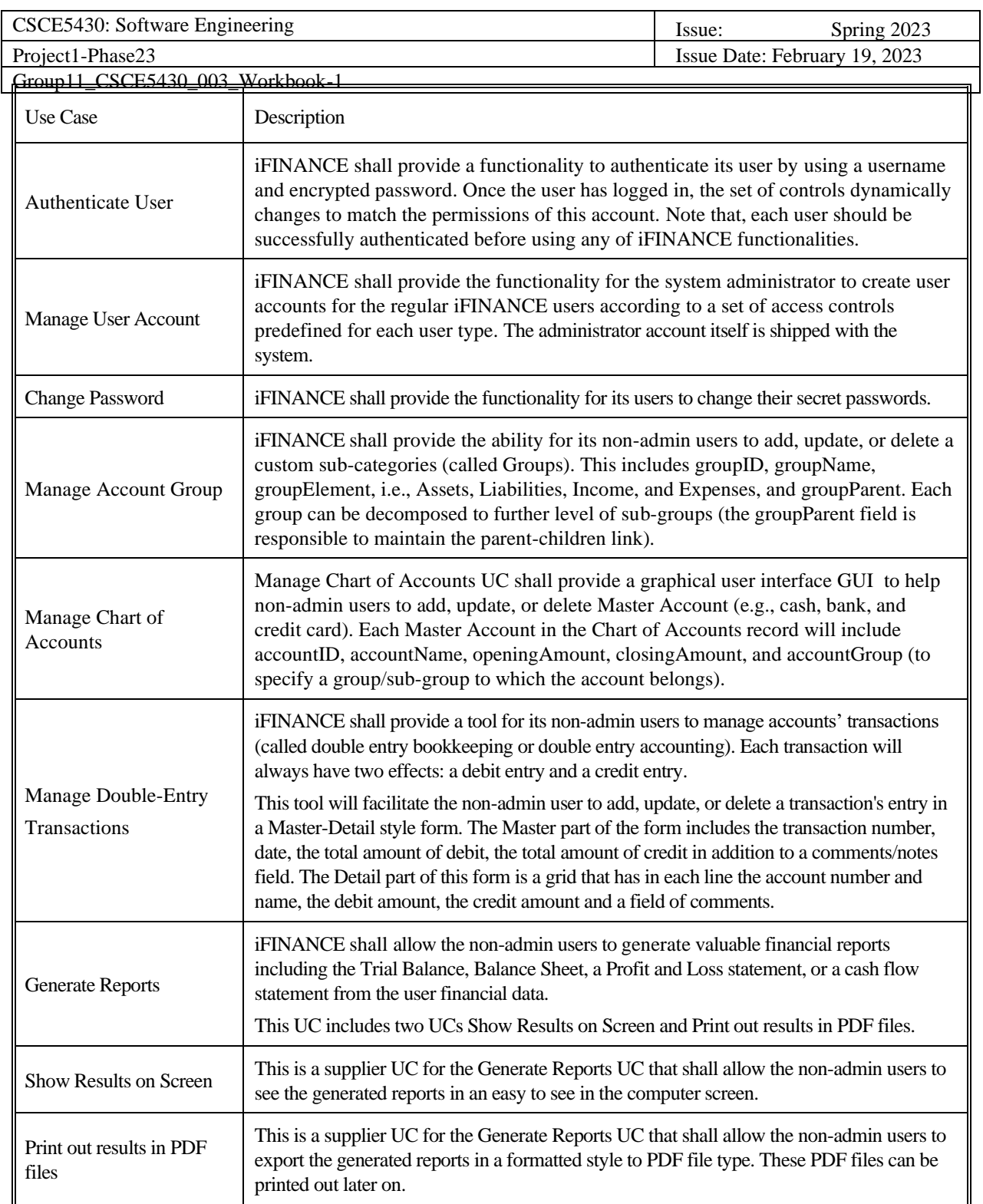

# <span id="page-6-0"></span>**iFINANCE System Use cases**

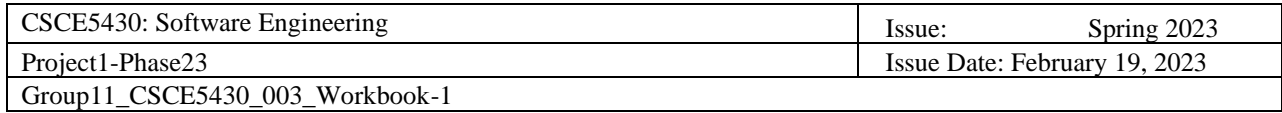

### **iFINANCE System Use Case Diagram**

<span id="page-7-0"></span>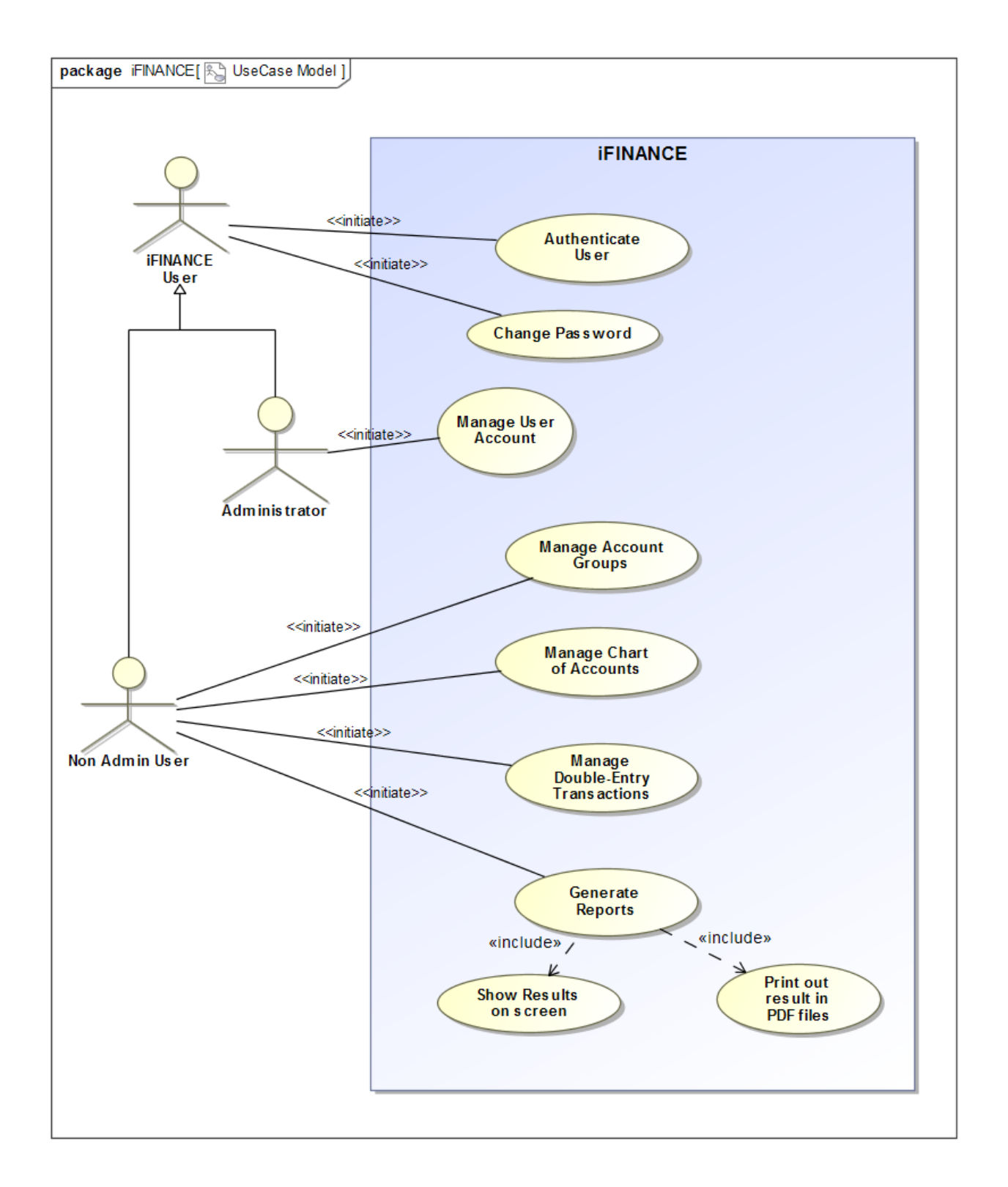

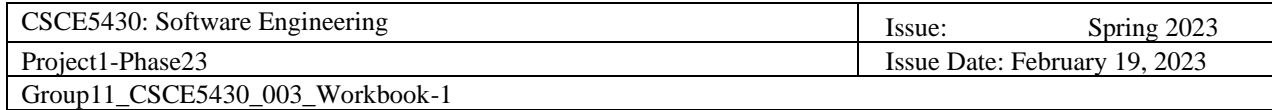

### **List of Candidate Classes**

 $\mathbf{I}$ 

<span id="page-8-0"></span>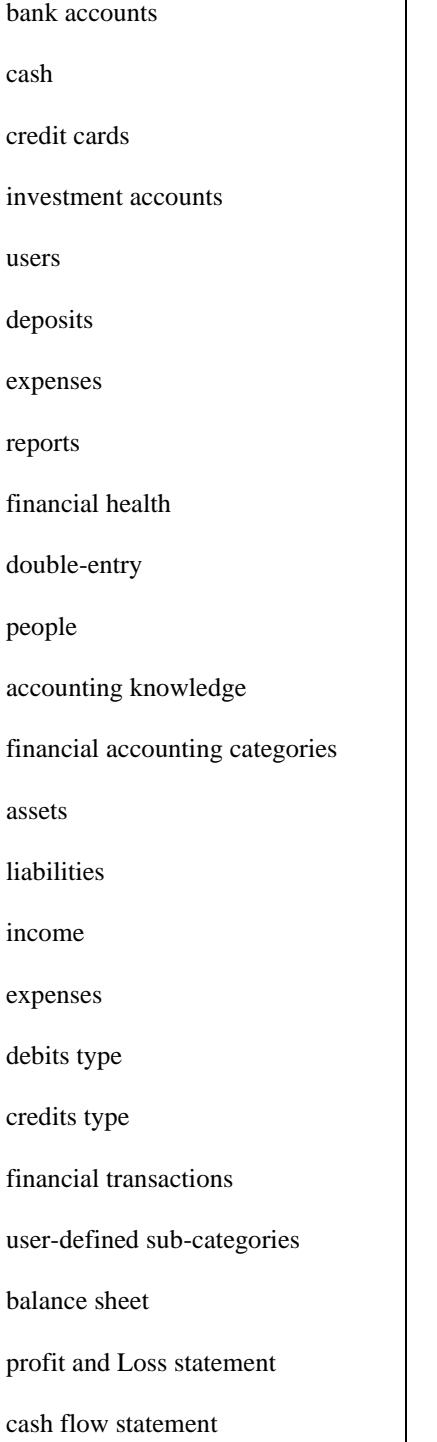

financial data master accounts money desktop computers tablet PCs clubs self-employed small businesses home user name encrypted password access controls permissions system administrator privileges user accounts profiles administrator account custom group main form groupID groupName groupElement

level of sub-groups parent-children link Chart of Accounts UI component accountID accountName openingAmount closingAmount accountGroup report master-detail style form grid line account number account name the debit amount the credit amount field of comments trial balance cash flow statement tabular layout

groupParent

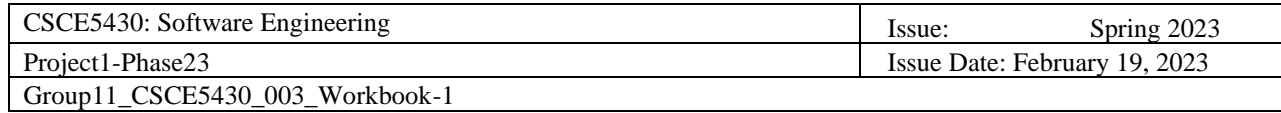

## **Potential iFINANCE Classes**

<span id="page-9-0"></span>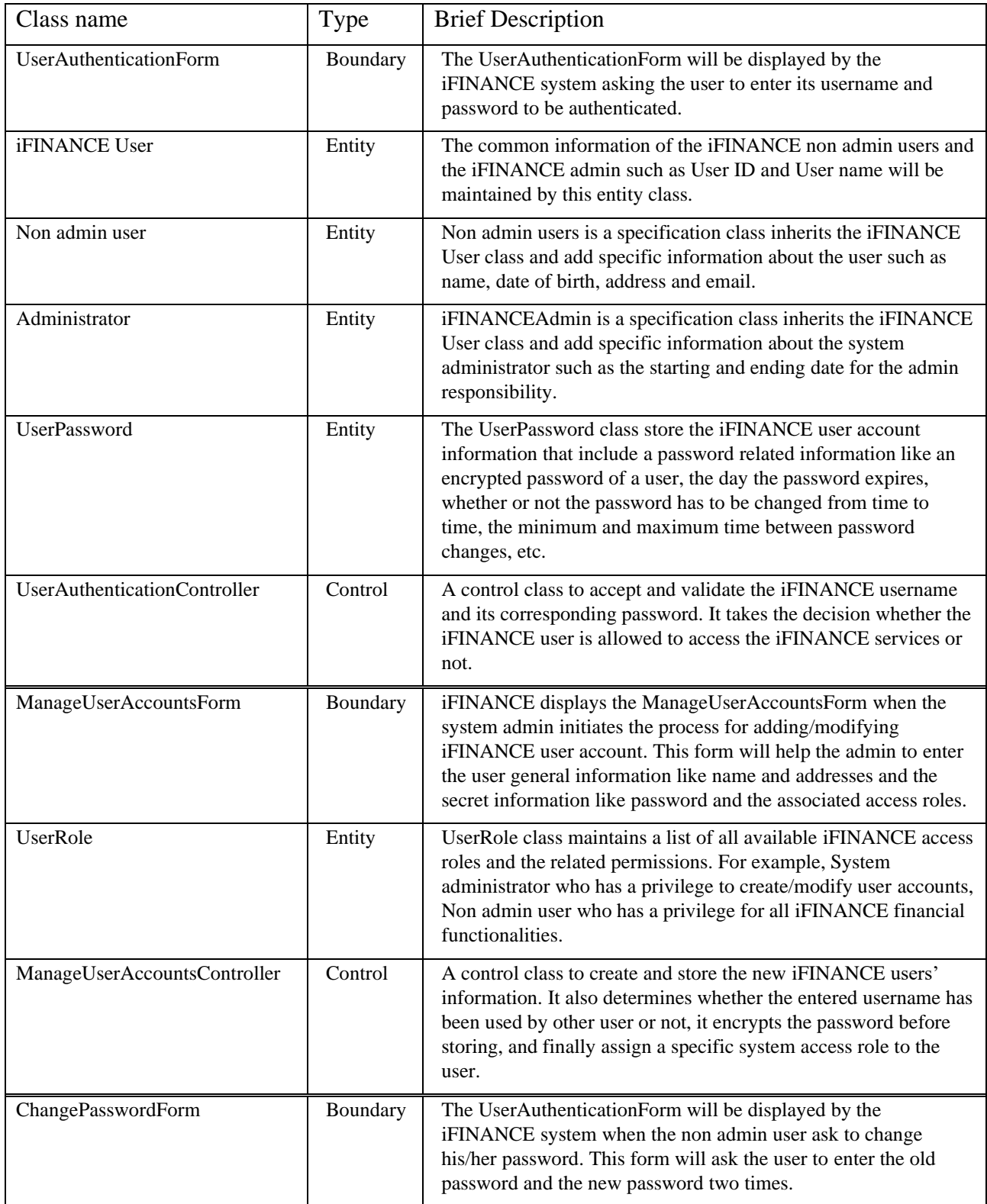

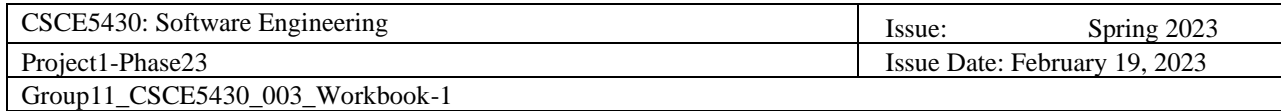

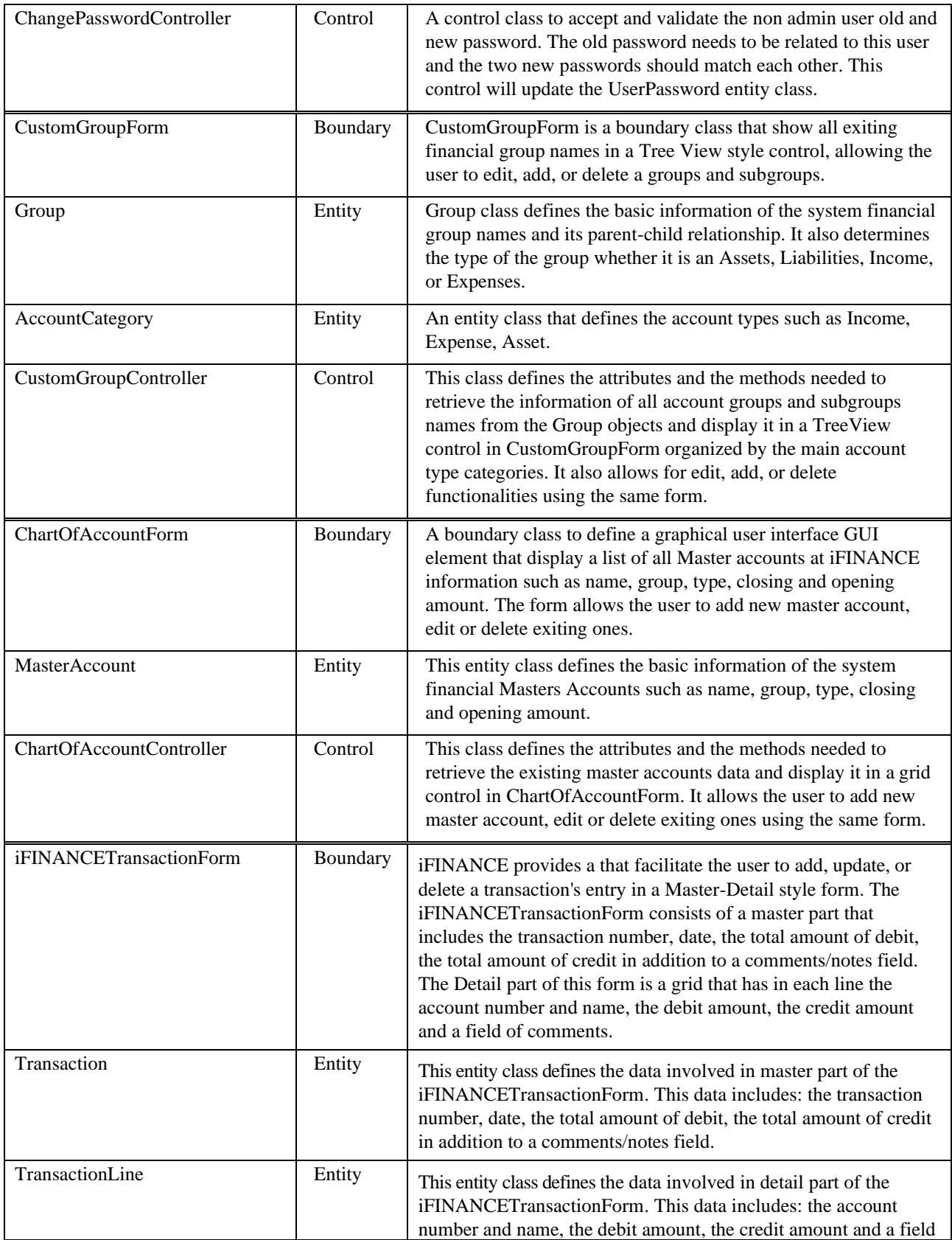

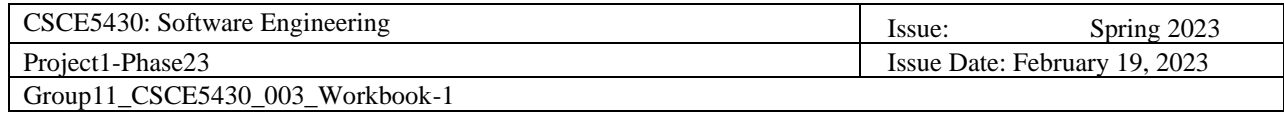

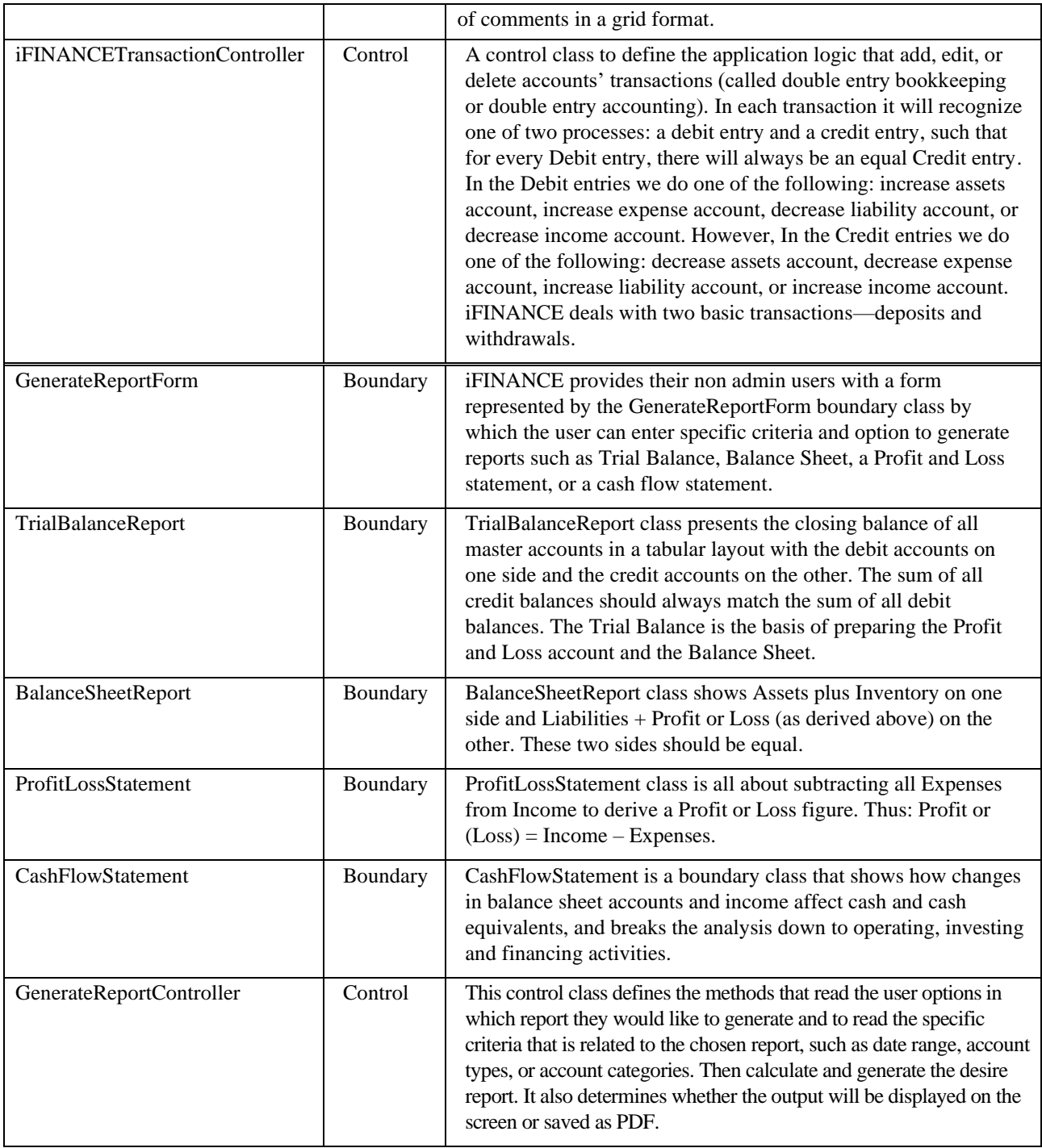

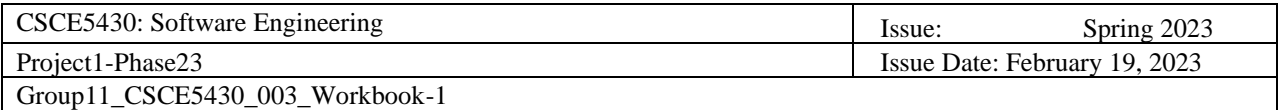

## **Potential iFINANCE class diagrams (entity classes only)**

<span id="page-12-0"></span>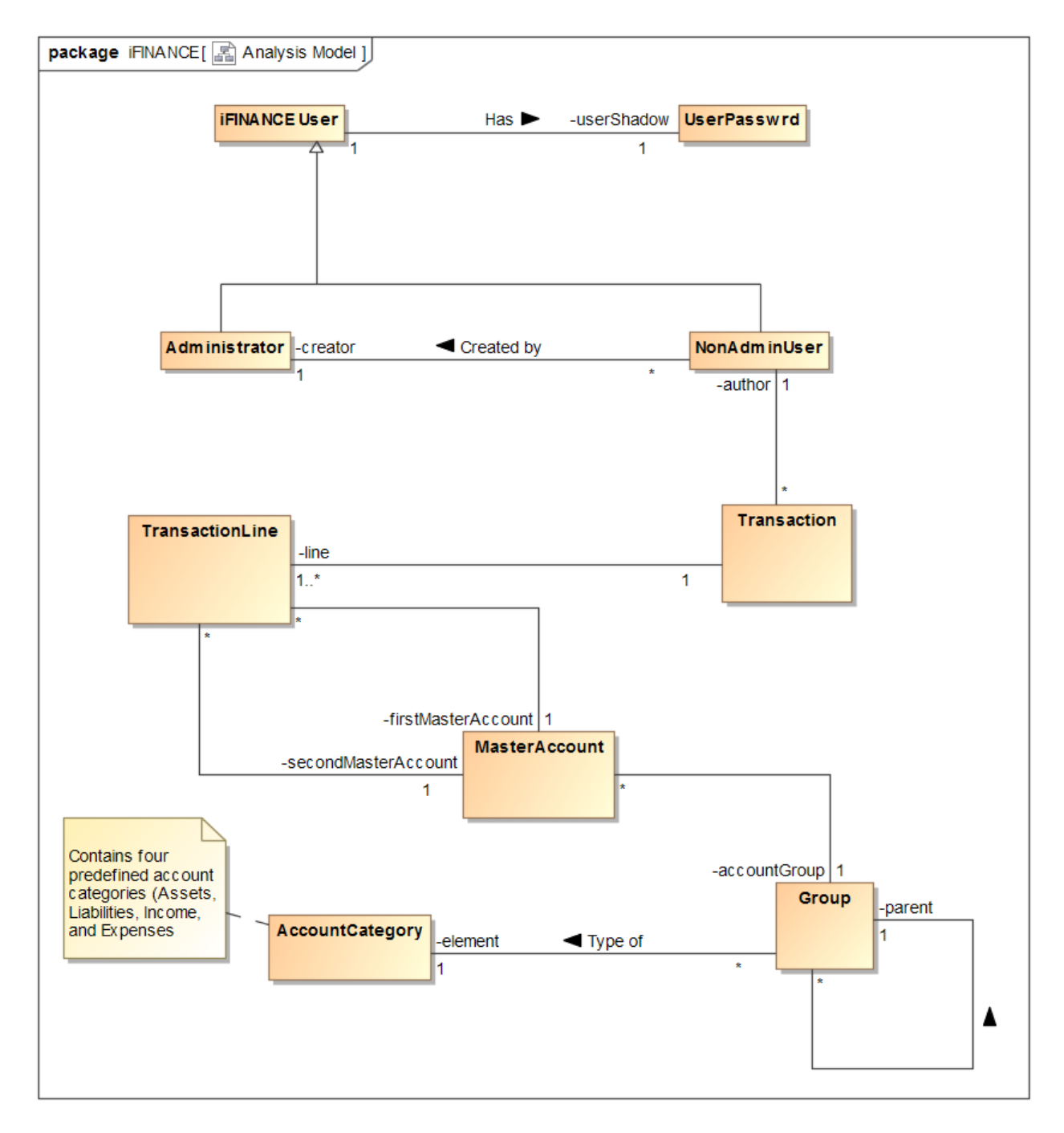

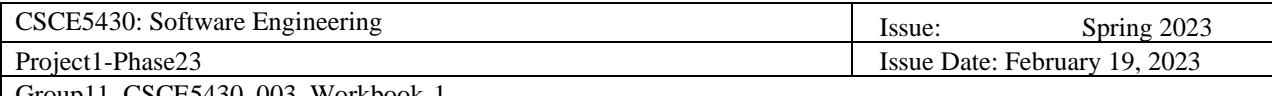

#### <span id="page-13-0"></span>Group11\_CSCE5430\_003\_Workbook

### **Revised iFINANCE UML class diagram**

#### **1. iFINANCEUser Class**

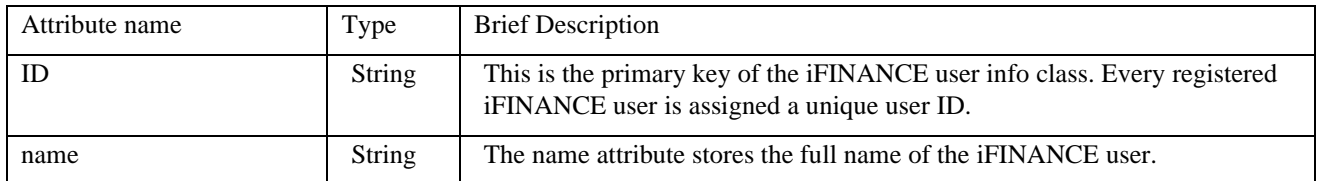

#### **2. NonAdminUser Class**

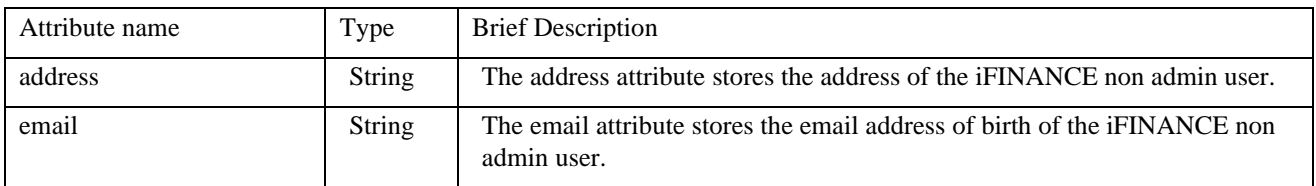

#### **3. Administrator Class**

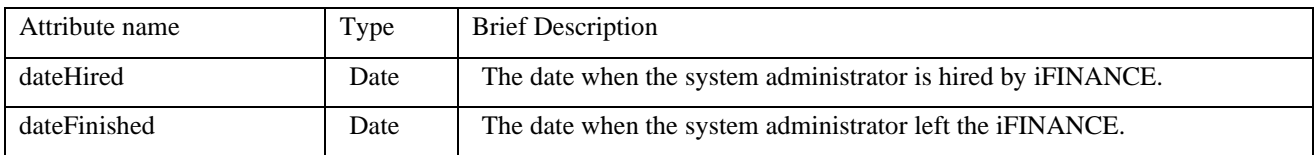

#### **4. UserPassword Class**

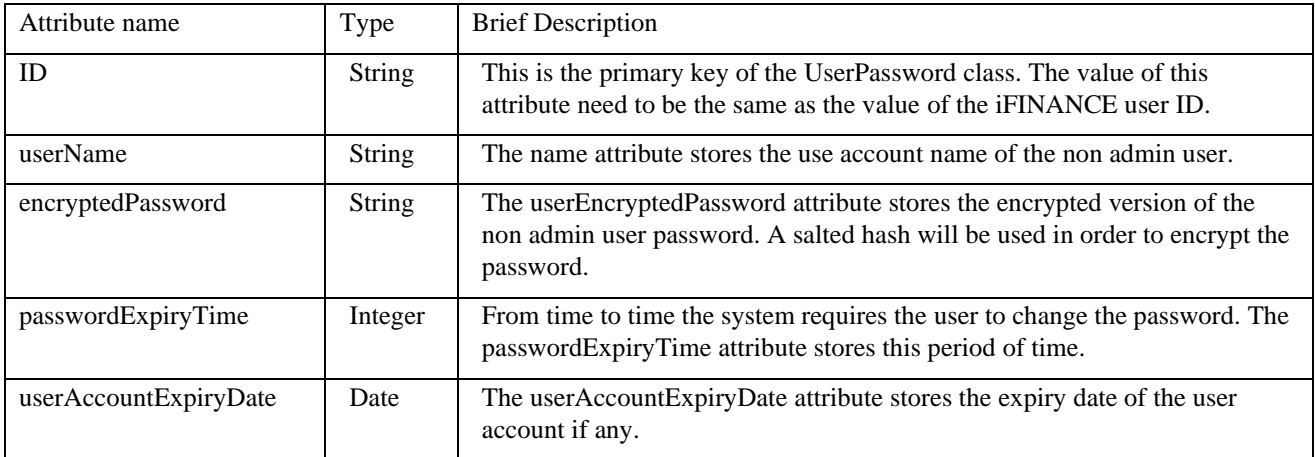

#### **5. AccountCategory Class**

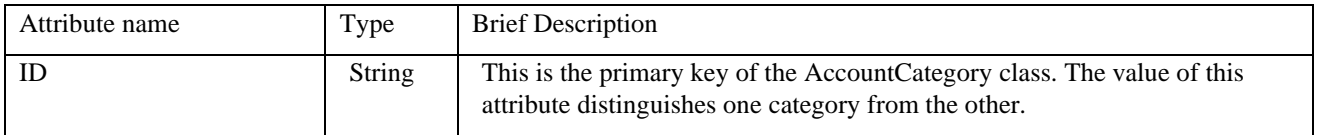

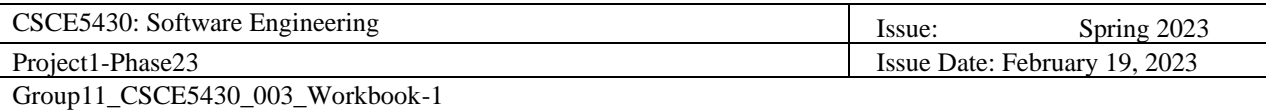

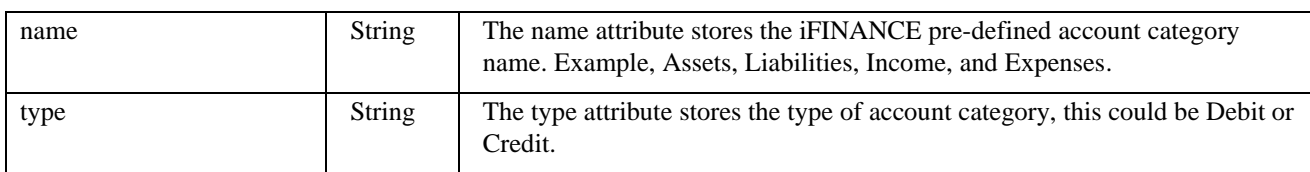

#### **6. Group Class**

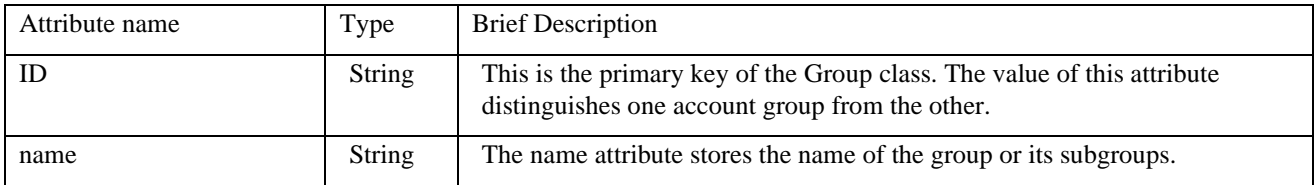

#### **7. MasterAccount Class**

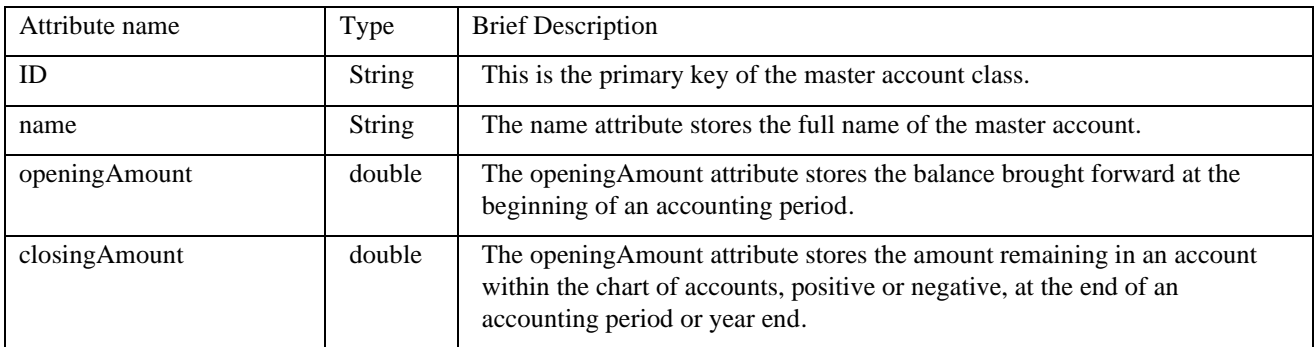

#### **8. Transaction Class**

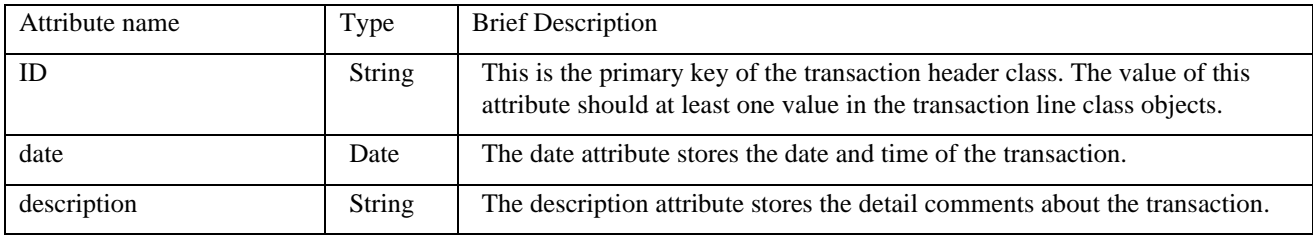

#### **9. TransactionLine Class**

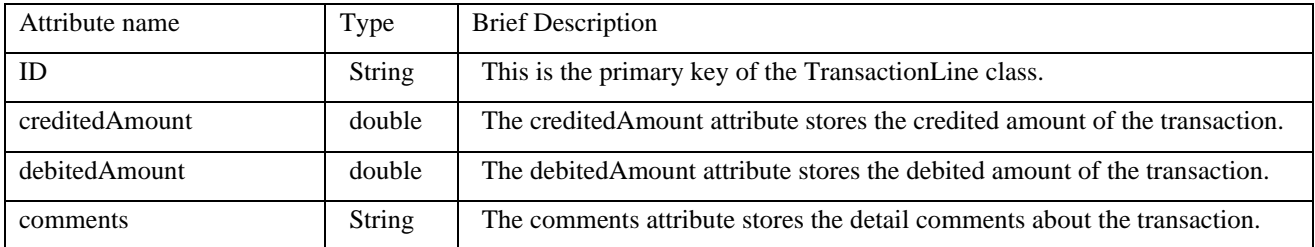

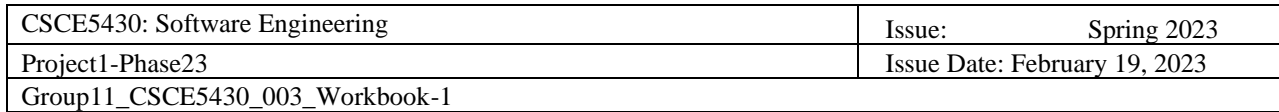

package iFINANCE [E] Analysis Model ] **UserPasswrd iFINANCE User** attributes attributes -ID: String  $Has$ -userShadow <sup>att</sup><br>ID : StringuserName: String l<sub>1</sub> -Name: String  $\overline{1}$ -userivame : string<br>-encryptedPassw ord<br>-passw ordExpiryTime : int<br>-userAccountExpiryDate : date **Administrator** NonAdminUser author Created by creator attribute attributes<br>-address:String<br>-email:String -dateHired : date 4 ŀ1 dateFinished : date **TransactionLine Transaction** attributes attributes -ID : String<br>-ID : String<br>-creditedAmount : double **ID:** String line date : date debitedAmount : double  $1.3$  $\mathbf{1}$ -description: String comment: String -firstMasterAccount 1 **MasterAccount** Group attributes -secondMasterAccount -ID attributes<br>-ID : String<br>-name : String -accountGroup -name 1 -openingAmount  $\overline{1}$ -closingAmount -parent Contains four predefined account categories (Assets,<br>Liabilities, Income,<br>and Expenses **AccountCategory** attributes Δ element ◀ Type of -ID -name ł. -type

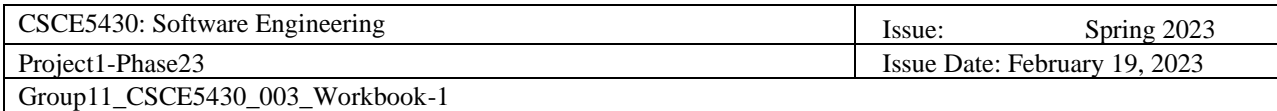

<span id="page-16-0"></span>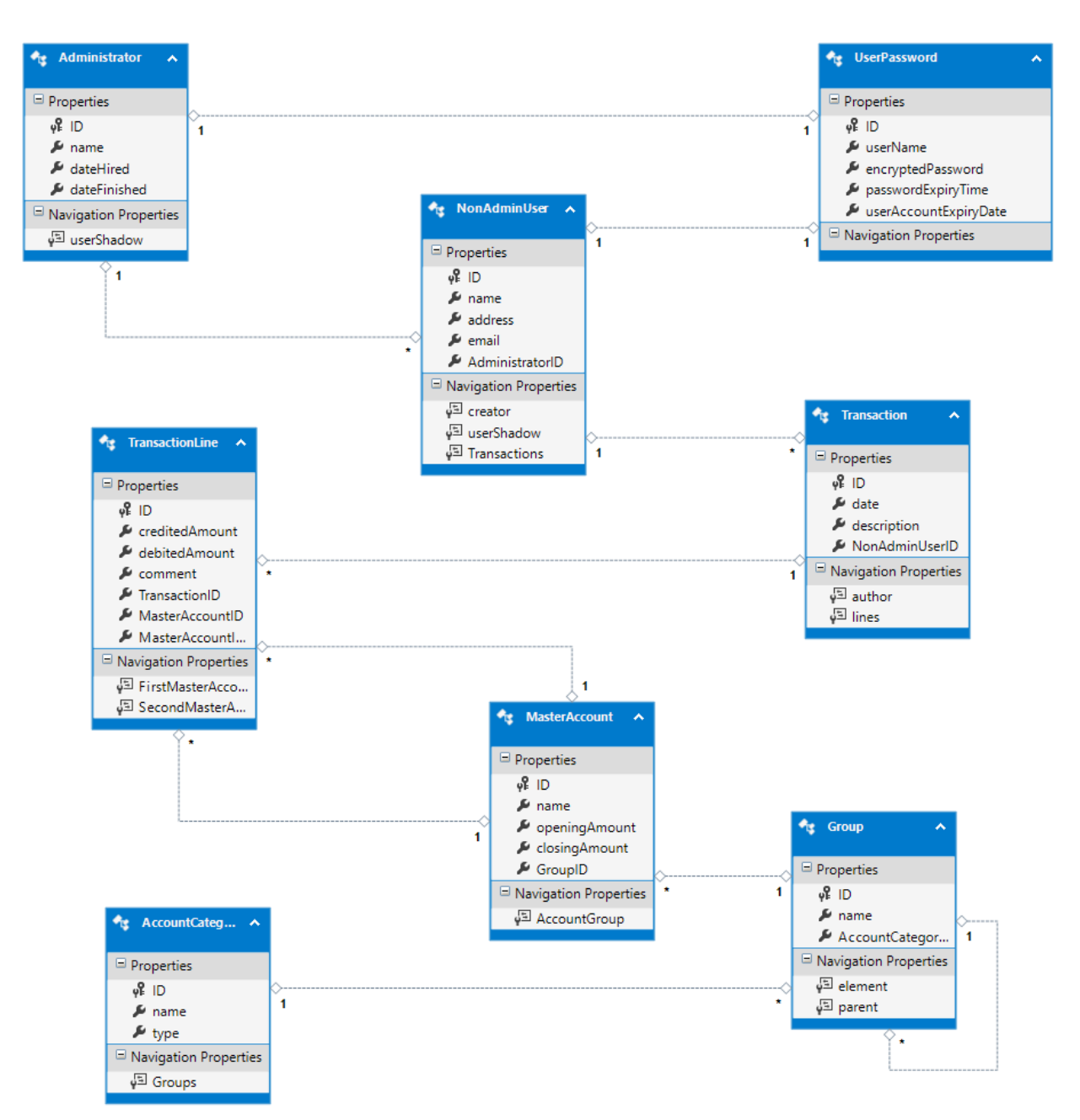

### **Modeling and Mapping**

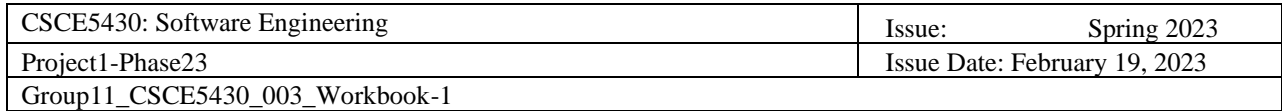

<span id="page-17-0"></span>Group11\_CSCE5430\_003\_Workbook-1

### **Potential iFinance Sequence Diagram**

#### Manage Account Groups

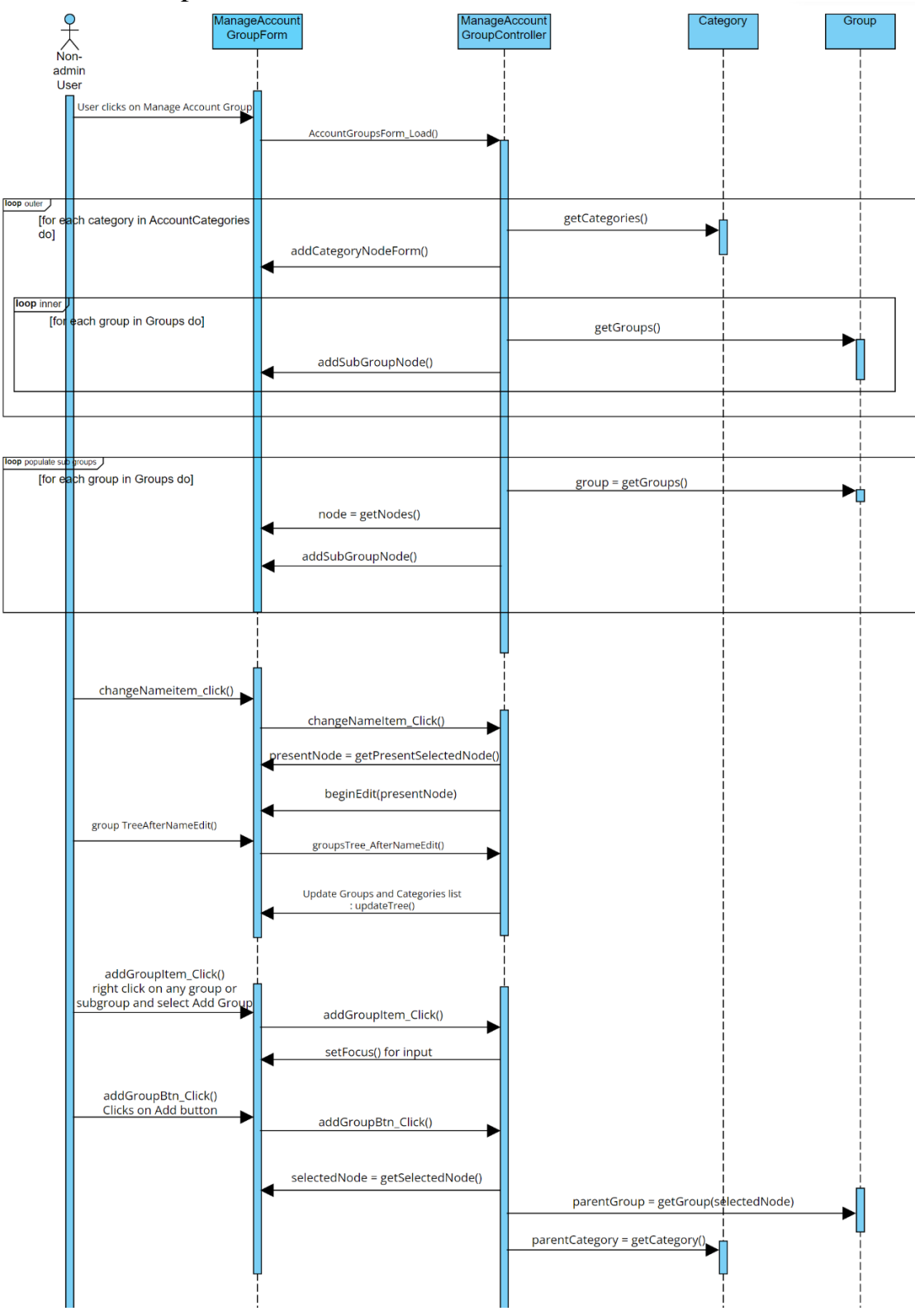

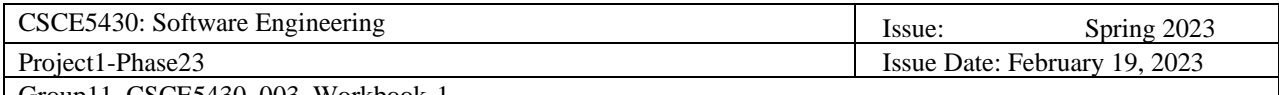

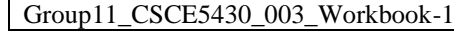

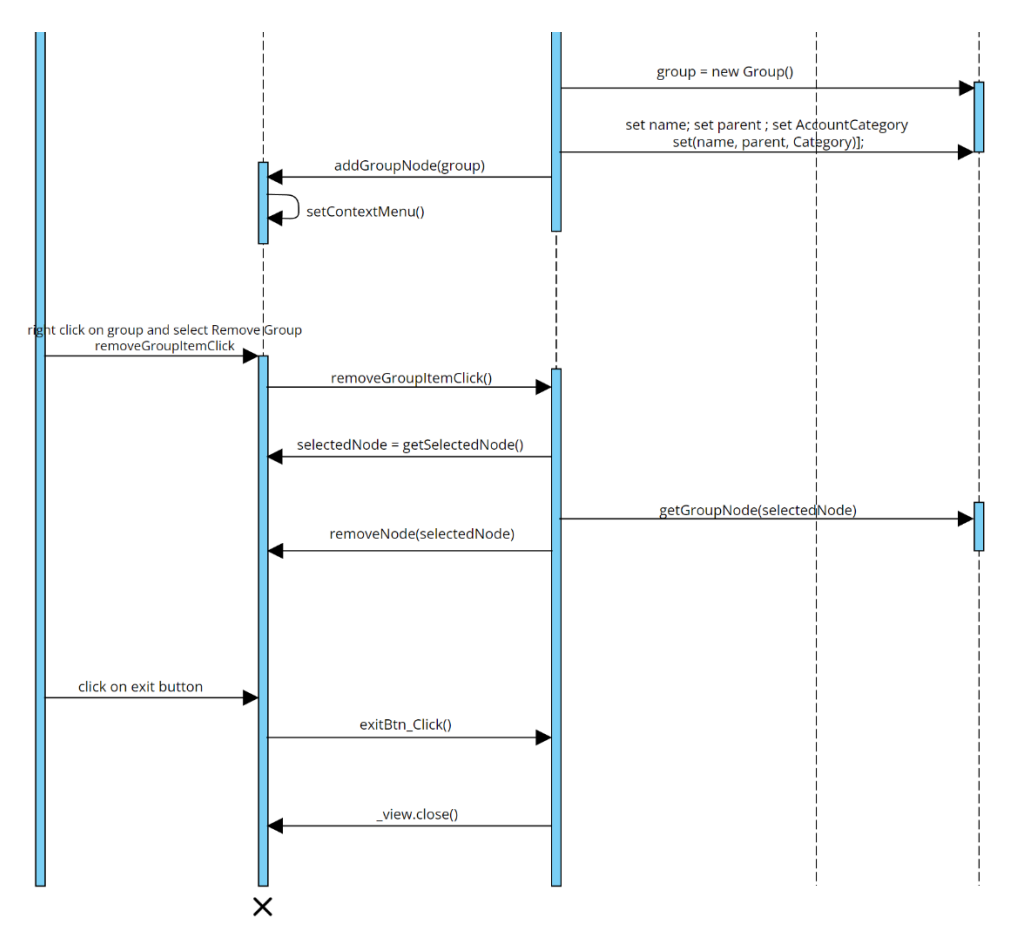

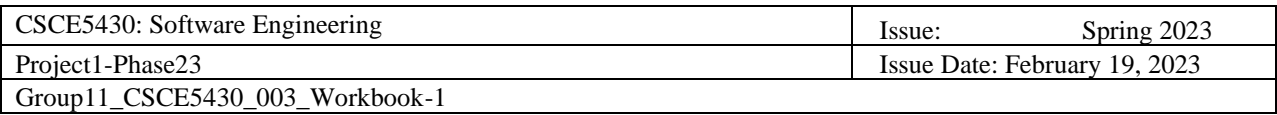

#### Chart of Accounts

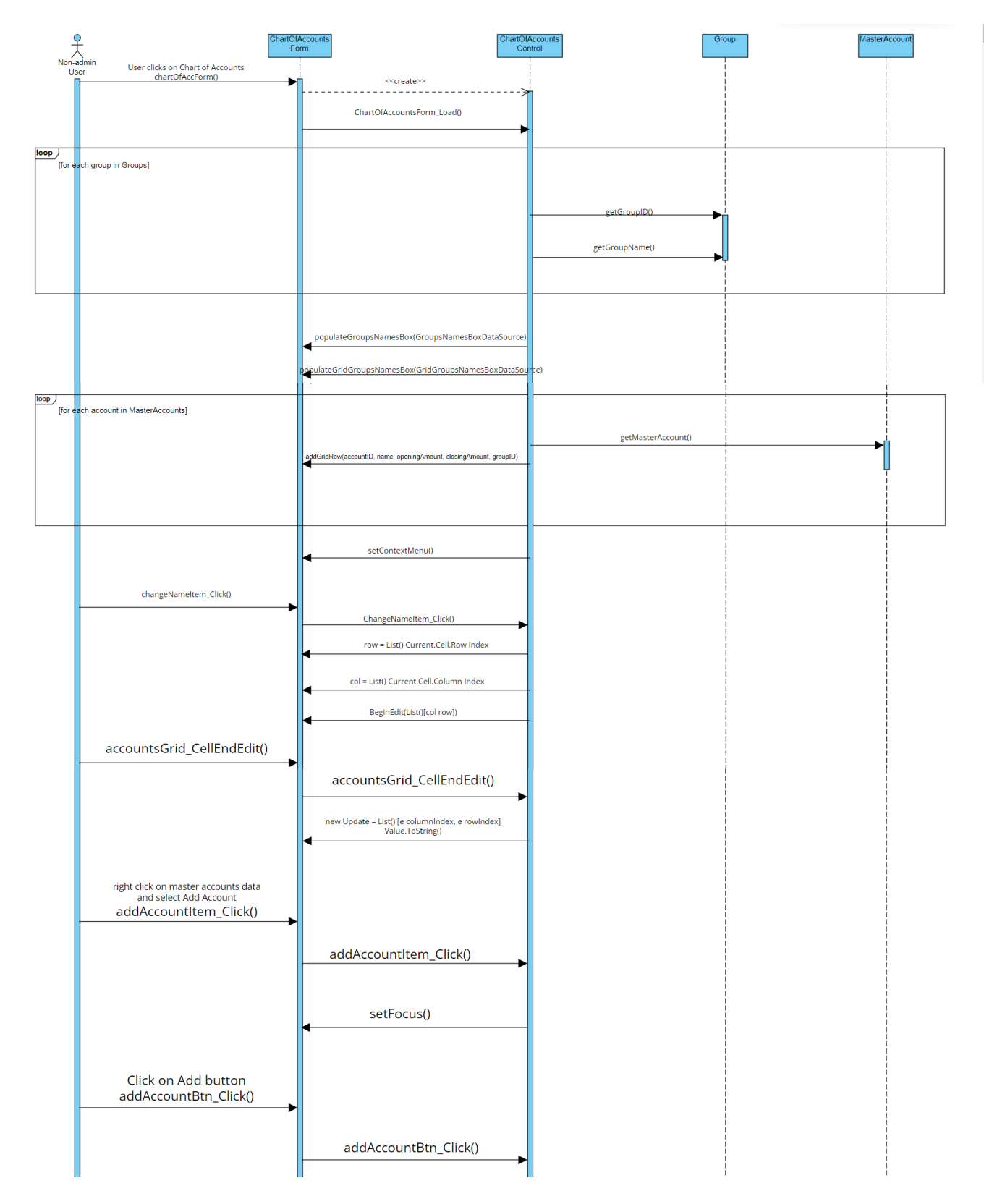

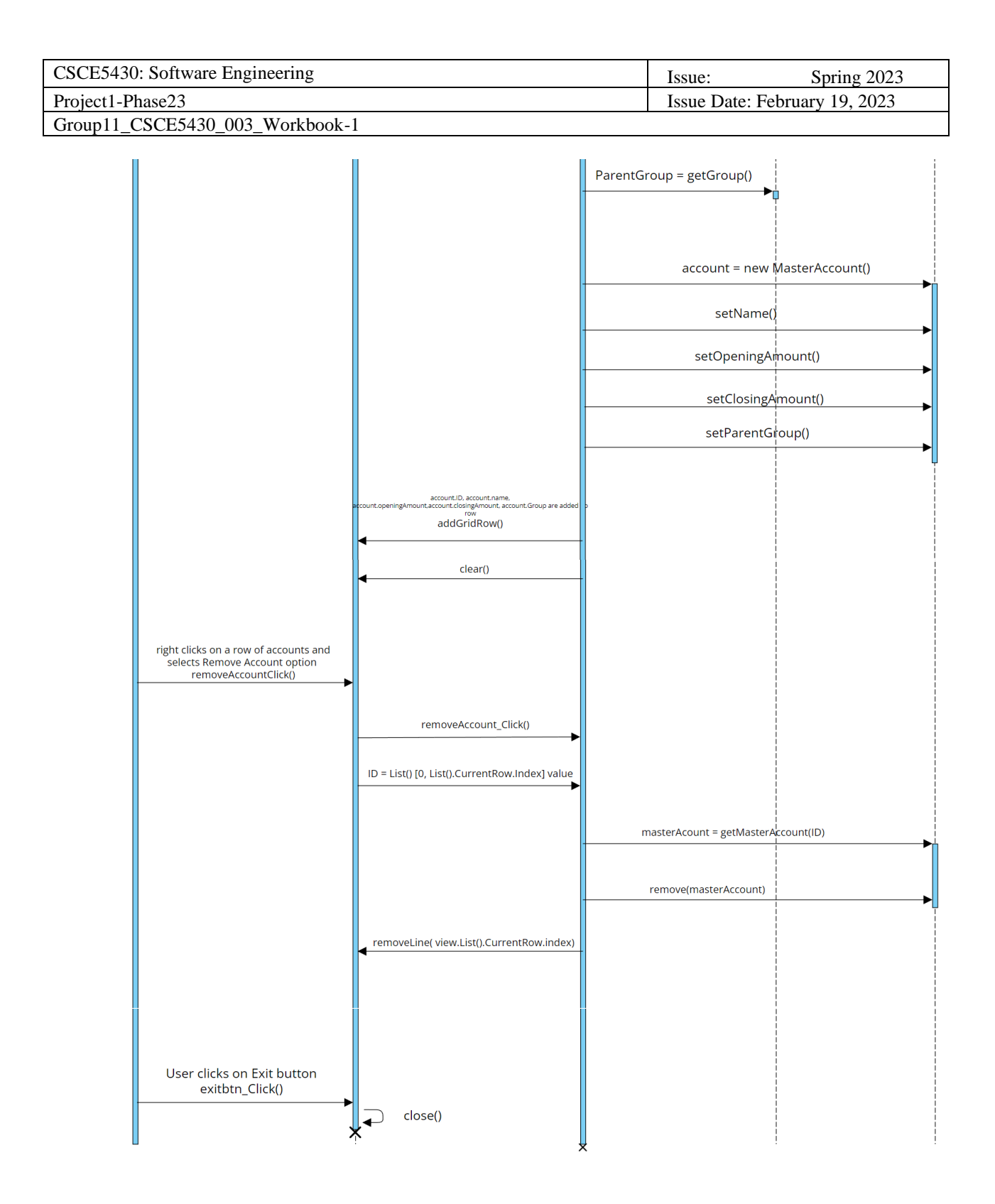

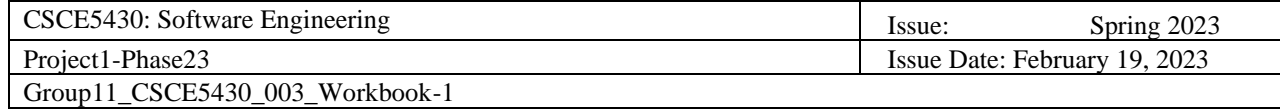

# **iFinance Sequence Diagrams Methods**

#### 1. Manage Account Groups

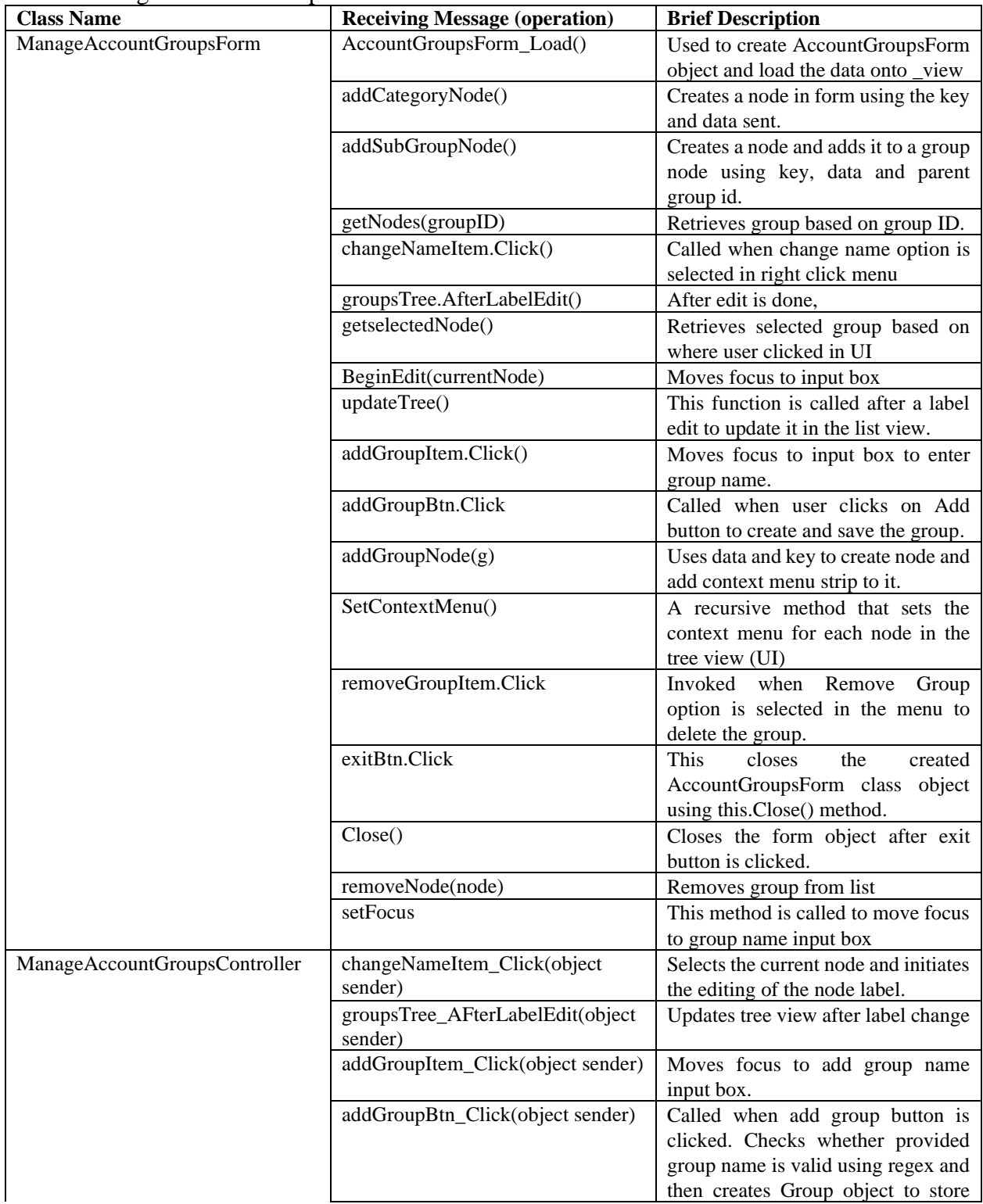

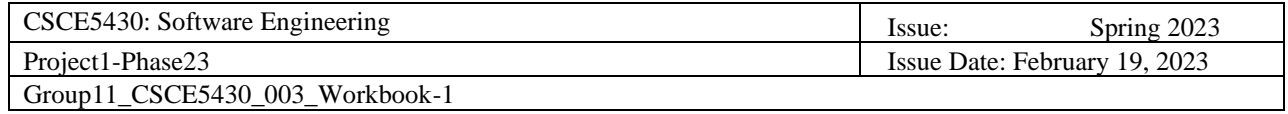

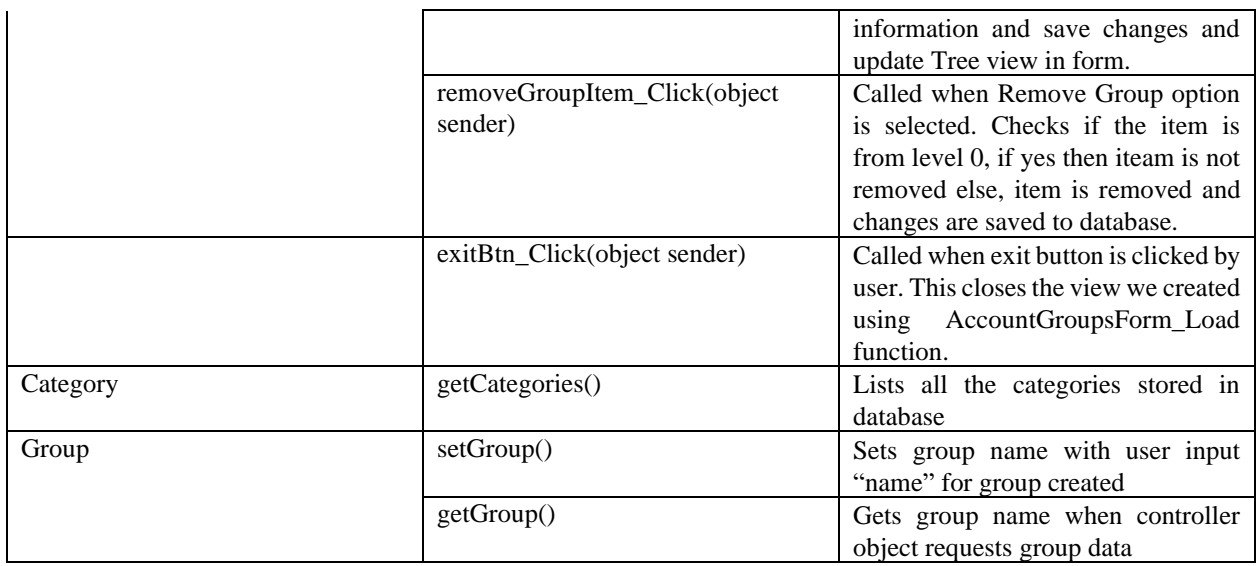

### 2. Chart of Accounts

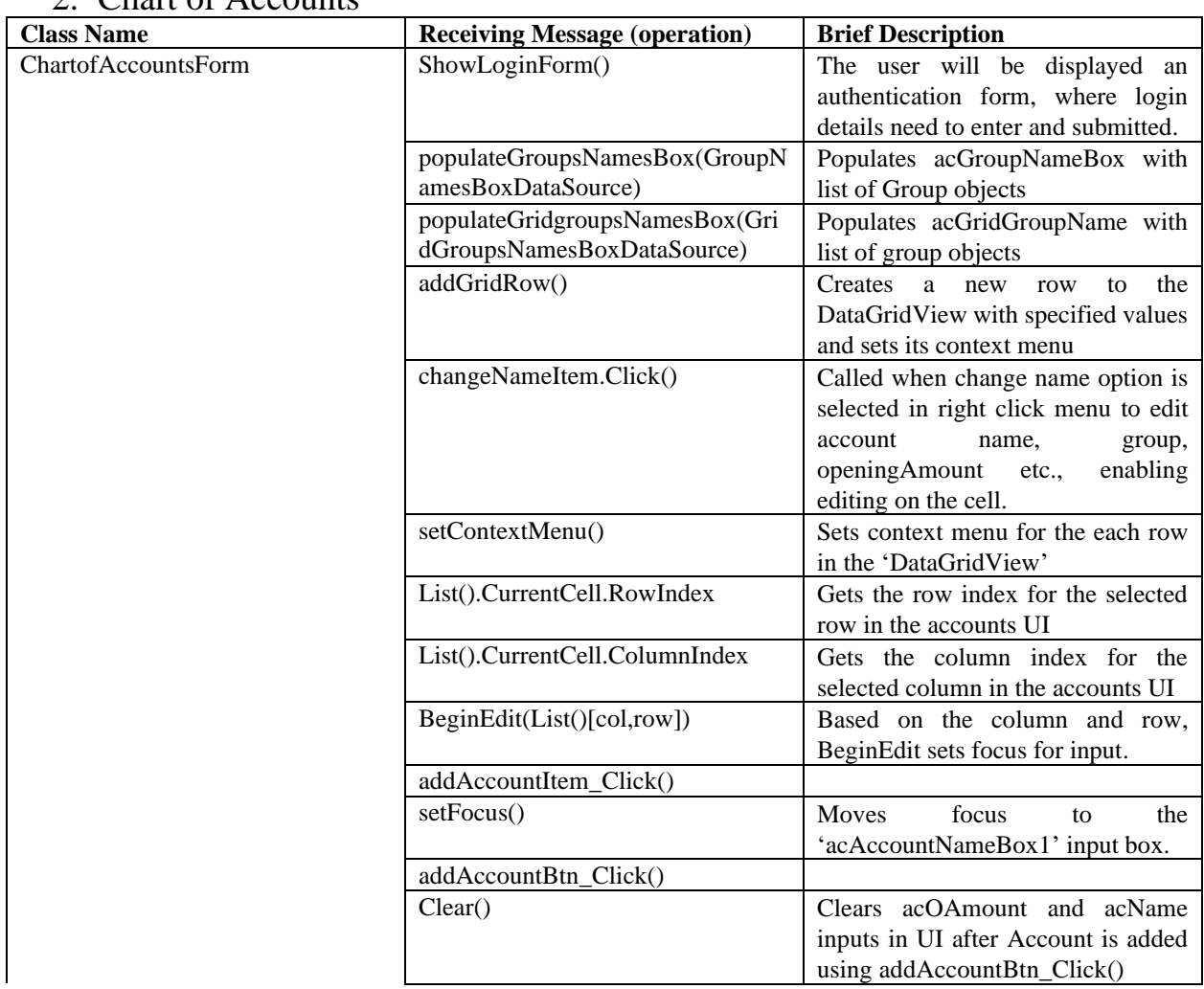

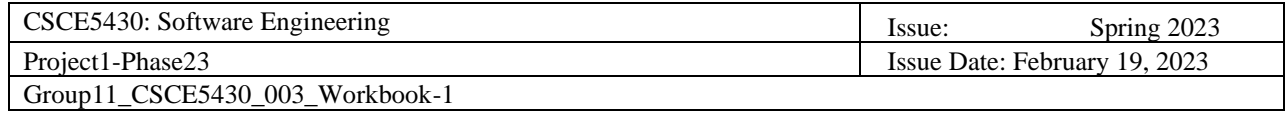

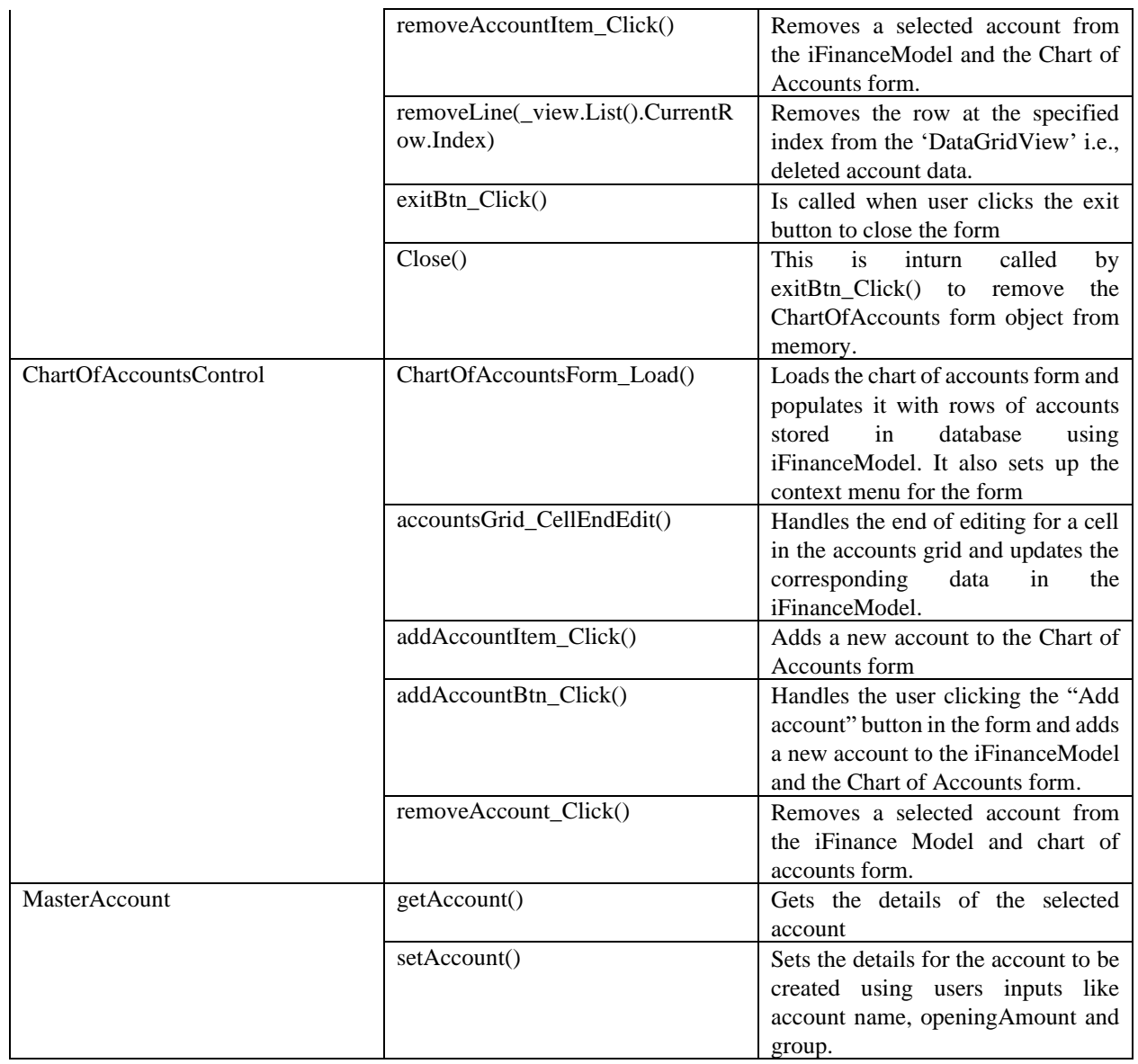